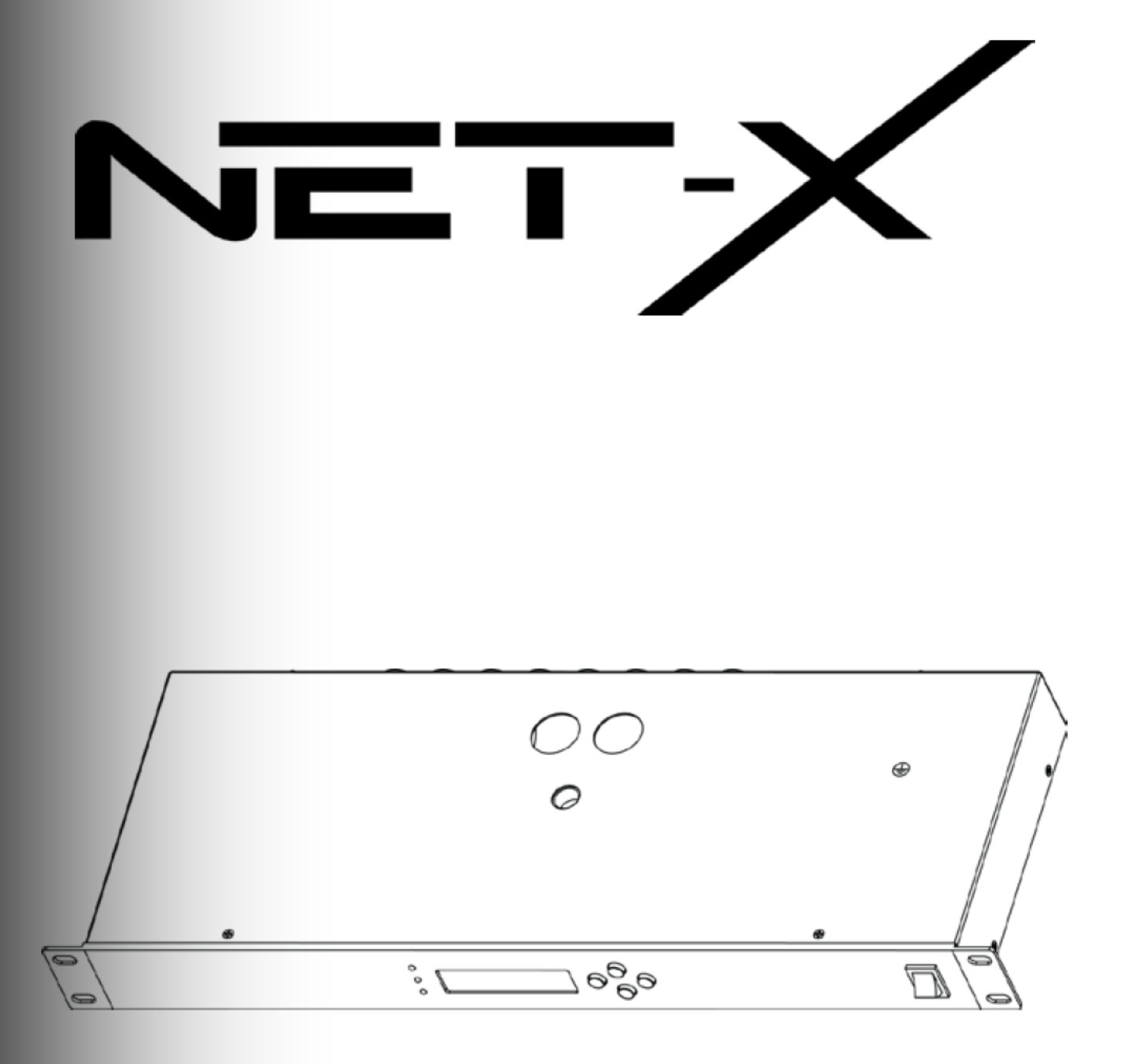

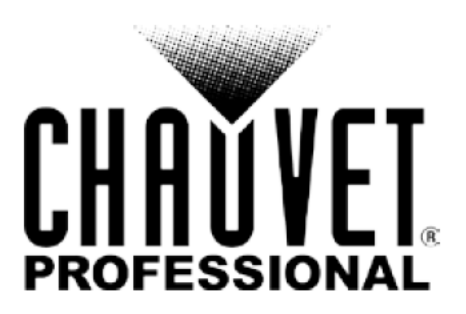

### **Edition Notes**

The Net-X User Manual Rev. 4 includes a description, safety precautions, and installation, programming, operation, and maintenance instructions for the Net-X as of the release date of this edition in January 2016.

### **Trademarks**

CHAUVET, the Chauvet logo and Net-X are registered trademarks or trademarks of Chauvet & Sons Inc. (d/b/a Chauvet and Chauvet Lighting) in the United States and other countries. Other company and product names and logos referred to herein may be trademarks of their respective companies.

### **Copyright Notice**

The works of authorship contained in this manual, including, but not limited to, all design, text and images are owned by Chauvet.

### **© Copyright 2016 Chauvet & Sons, Inc. All rights reserved.**

Electronically published by Chauvet in the United States of America.

### **Manual Use**

Chauvet authorizes its customers to download and print this manual for professional information purposes only. Chauvet expressly prohibits the usage, copy, storage, distribution, modification, or printing of this manual or its content for any other purpose without written consent from Chauvet.

### **Document Printing**

For better results, print this document in color, on letter size paper (8.5 x 11 in), double-sided. If using A4 paper (210 x 297 mm), configure your printer to scale the content accordingly.

### **Intended Audience**

Any person in charge of installing, operating, and/or maintaining this product should completely read through this manual before installing, operating, or maintaining this product.

### **Disclaimer**

Chauvet believes that the information contained in this manual is accurate in all respects. However, Chauvet assumes no responsibility and specifically disclaims any and all liability to any party for any loss, damage or disruption caused by any errors or omissions in this document, whether such errors or omissions result from negligence, accident or any other cause. Chauvet reserves the right to revise the content of this document without any obligation to notify any person or company of such revision, however, Chauvet has no obligation to make, and does not commit to make, any such revisions.

### **Document Revision**

The Net-X User Manual Rev. 4 supersedes all previous versions of this manual. Discard any older versions of this manual and replace with this version. Go to www.chauvetprofessional.com for the latest version.

# TABLE OF CONTENTS

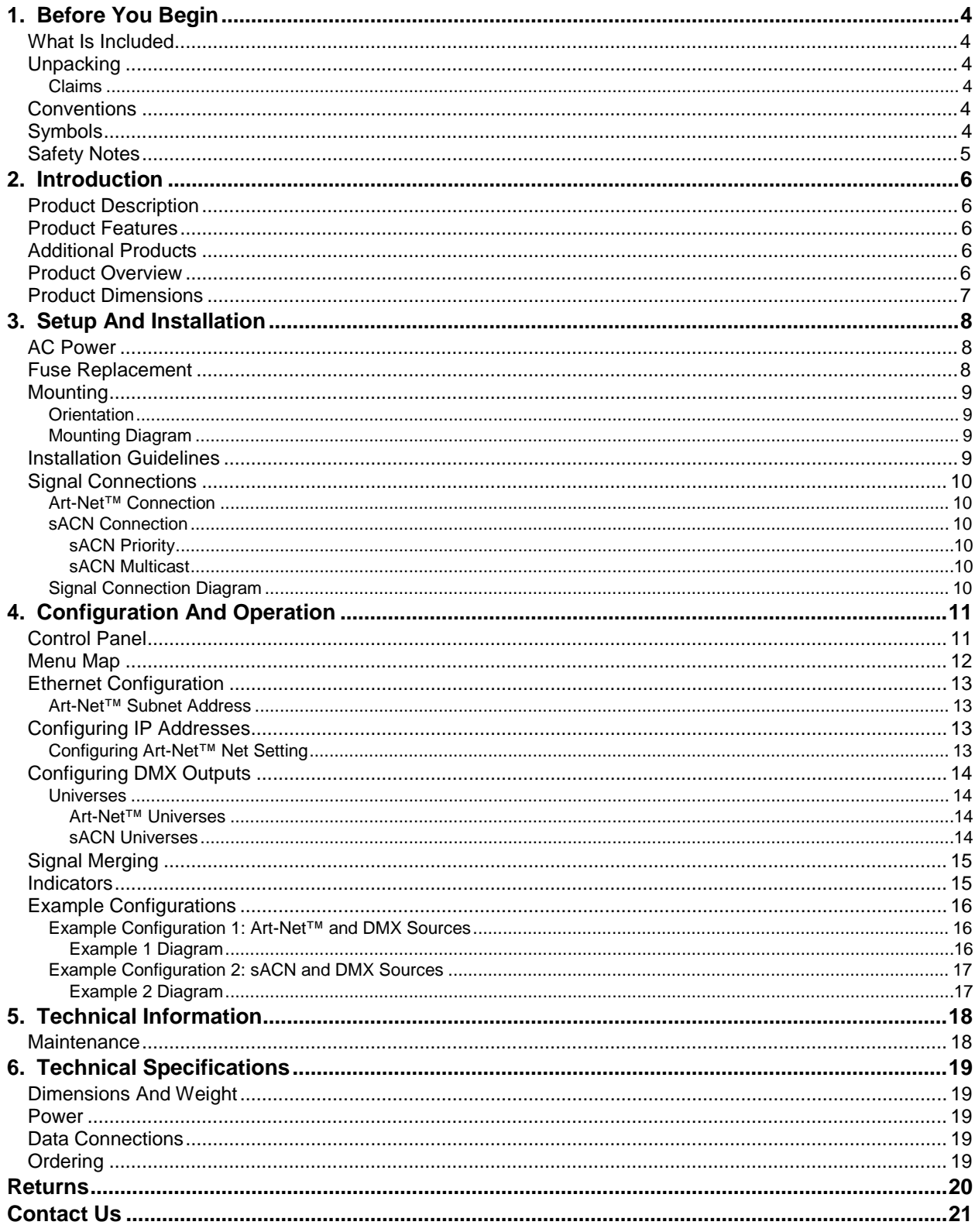

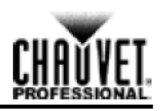

# 1. Before You Begin **What Is Included**

- Net-X  $\bullet$
- Neutrik® powerCON® power cord  $\bullet$
- **Warranty card**
- **User Manual**

# **Unpacking**

Carefully unpack the Net-X and check that all the parts are in the package, and are in go d condition.

### **Claims**

Upon receipt, if the container or the contents (the product and included accessories) appear damaged from shipping, or show signs of mishandling, notify the carrier immediately, not Chauvet. Failure to do so in a timely manner may invalidate your claim with he carrier. In addition, keep the container and all the packing material for inspection.

For other issues such as missing components or parts, damage no related to shipping, or concealed damage, file a claim with Chauvet within 7 days of receiv ng the merchandise. For information on contacting Chauvet, see Contact Us at the en of this Manual.

# **Conventions**

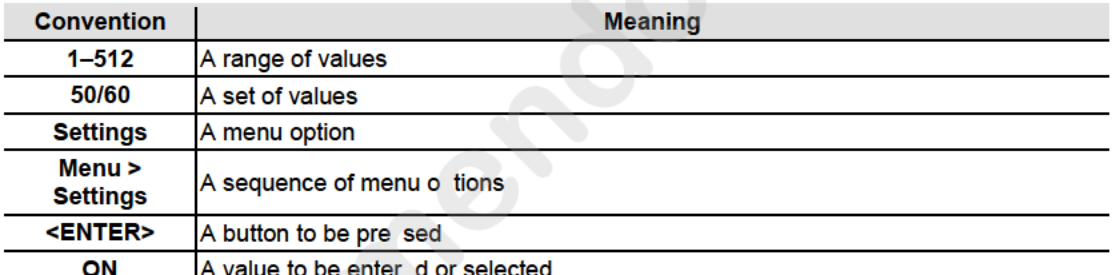

# **Symbols**

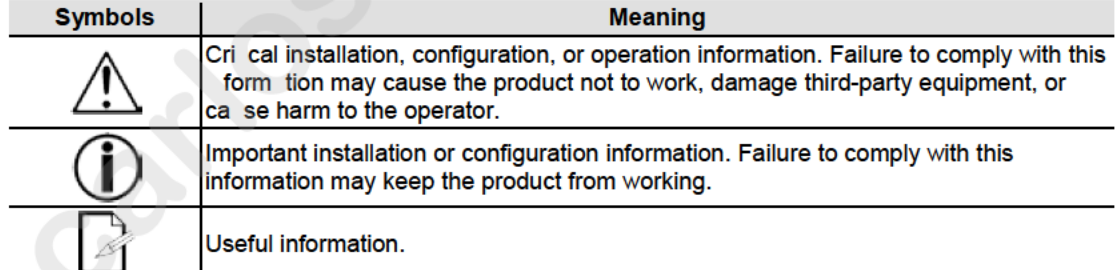

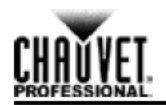

# **Safety Notes**

Please read the following Safety Notes carefully before starting to work with the product. These notes provide important safety information about the installation, usage, and maintenance.

- Always connect this product to a grounded circuit.
- Make sure the power cord is not crimped or damaged.
- Always connect this product to a power source with the proper voltage as listed on the product sticker.
- Do not operate the product if there is damage to the housing.
- This product is for indoor use only! It is rated IP20. Do not expose the produ t to rain or moisture.
- Always disconnect this product from power before cleaning it or changing th fuse.
- Never disconnect the product from the power source by pulling or tu ging on the cord.
- If mounting the product overhead, always secure it using a safety cable.
- Make sure there are no flammable materials close to the product when it is operating.
- This product is not intended for permanent installation.
- Never connect the product to a dimmer or a rheos at
- Always install the product in a location with adequate ventilation.
- Do not operate the product in an ambient tempera ure higher than 104  $\degree$ F (40  $\degree$ C).
- This product contains no user-serviceable part Any reference to servicing in this User Manual will only apply to properly ain d Chauvet certified technicians. Do not open the housing or attempt any rep irs
- Any damages caused by manual modif cations are not subject to warranty. Chauvet will not accept liability for d mage caused by unauthorized modifications or not observing the safety warnings and instructions in the manual.
	- All applicable local codes and egulations apply for proper installation of this product.
- In the event of a seri us o erating problem, stop using the product immediately.
- If the product requires pair contact Chauvet. For more information see Returns and Contact Us
- To eliminate u ne ssary wear and improve its lifespan, during periods of non-use compliely disciple complete the product from power via breaker or by unplugging it.

Keep this User Manual for future reference.

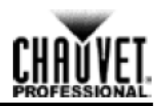

# 2. Introduction

# **Product Description**

Net-X is a reliable and versatile rack-mountable ethernet-to-DMX adapter with an integrated optical DMX splitter and ethernet switch capability. It has two 5-pin DMX In ports and eight 5pin DMX Out ports, all optically isolated. It takes up to 8 Art-Net™ or sACN universes simultaneously. The eight 5-pin DMX Out ports can be assigned to either of the DMX In ports or to one of the Neutrik® etherCON® ports. Neutrik® etherCON® ports are through ports tha allow daisy chaining of Net-X units.

Net-X provides a reliable, highly customizable network infrastructure for complex con rol systems. Merge two controllers into the Net-X via DMX. Art-Net™, or sACN, supportin both LTP (Latest Takes Precedence) and HTP (Highest Takes Precedence) functions.

# **Product Features**

- Rack mountable
- Both an ethernet node and an optical splitter
- Eight optically isolated output ports
- Variable operating modes for all DMX outputs
- Two Neutrik® etherCON® in/through ports
- Merge two controllers via DMX, Art-Net™, or sACN

# **Additional Products**

The Net-X is an adapter and switch combined that works as part of a control system. Chauvet has a line of video products and lighting producs tha work with the Net-X. For more information about compatible Chauvet produ ts, s e the Chauvet website at http://www.chauvetlighting.com/product-m\_nua\_-literature/.

# **Product Overview**

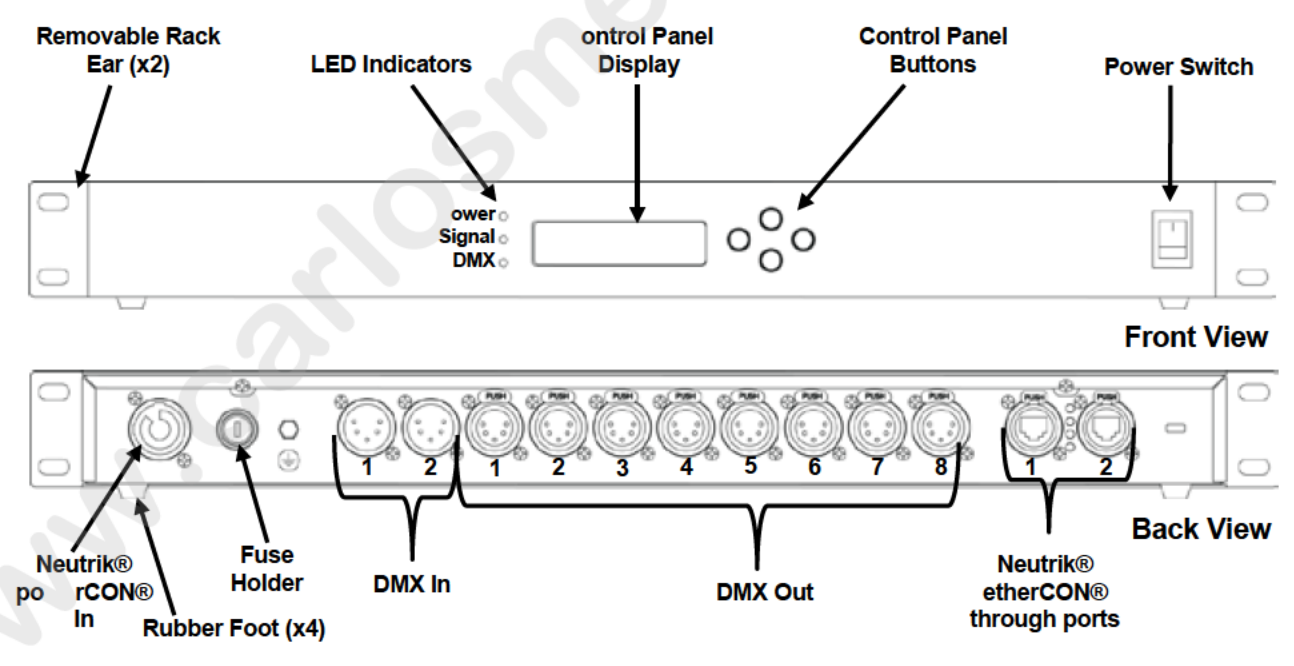

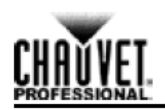

# **Product Dimensions**

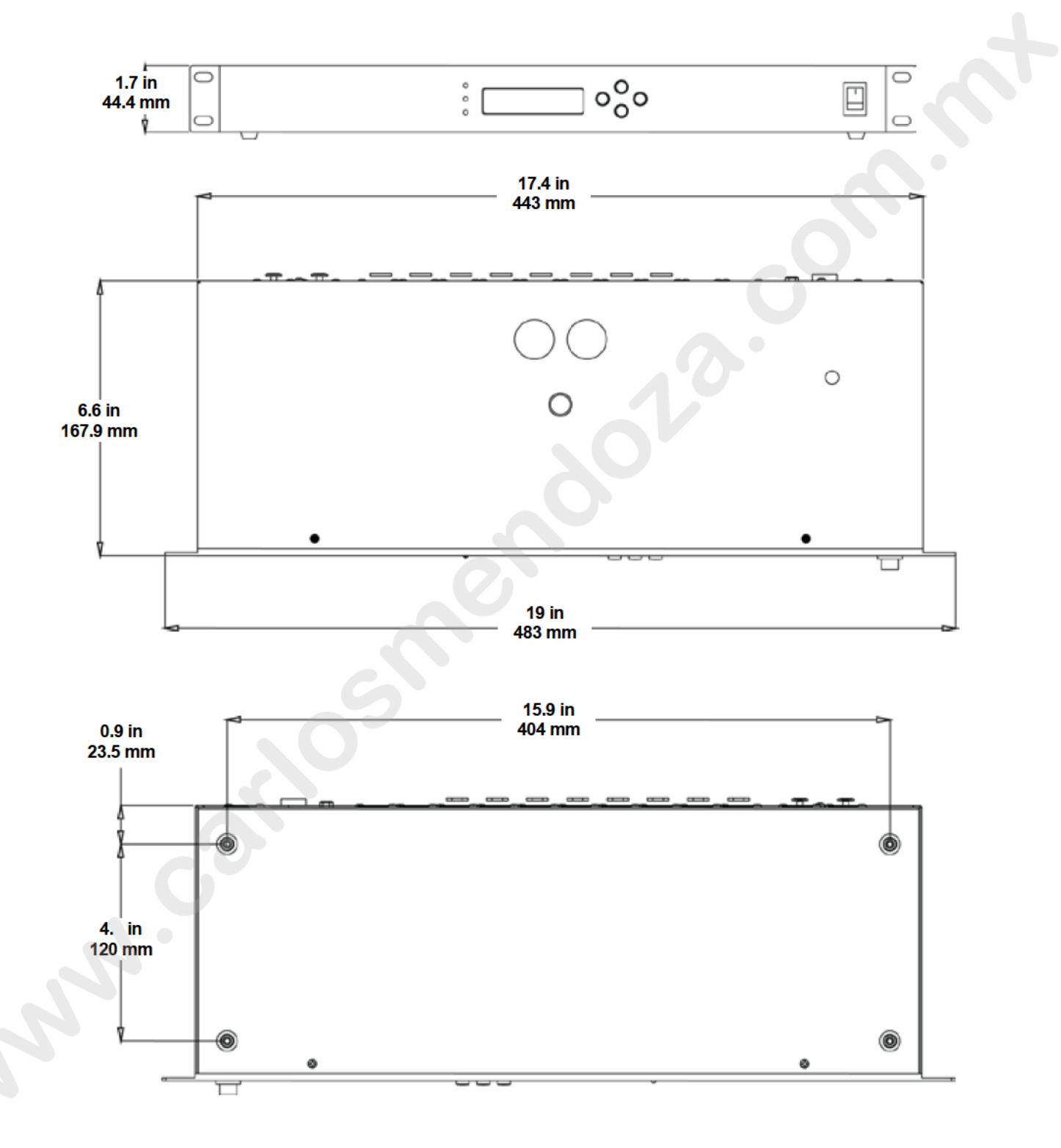

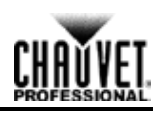

# **3. Setup And Installation**

# **AC Power**

Net-X has an internal auto-ranging power supply that works with an input voltage range of 100–240 VAC, 50/60 Hz. To determine the power requirements for the Net-X refer to the label affixed to the product or Technical Specifications.

The listed rating indicates the maximum current draw during normal operation. For more information, download Sizing Circuit Breakers from the Chauvet website at www.chauvetprofessional.com. We X has an internal adult angle plane and plane that works with an input white the product of Technical Space (and the product of Technical Space Comes the product of Technical Space Comes the product of the product of th

**Always connect this product to a properly grounded and protected circuit**

**Never connect this product to a rheostat (variable resistor) or dimmer ci cuit,** 

**even if the rheostat or dimmer channel serves only as a 0 to 100% swi ch.** 

**To eliminate unnecessary wear and improve its lifespan, during pe ods of nonuse completely disconnect the product from power via breake or by unplugging it.**

# **Fuse Replacement**

The Net-X uses a T 250 mA, 250 V fuse accessible from the bac of the product. To change the fuse, do the following:

- 1. Disconnect the product from power.
- 2. With a flat-head screwdriver, unscrew the fus ho der ap from the housing.
- 3. Remove the blown fuse.
- 4. Replace with a fuse of the same type and ating.
- 5. Screw the fuse holder cap back in place and reconnect power.

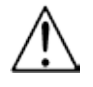

- **Disconnect the product from powe before replacing the fuse.**
- **Always replace a blown fus with another of the same type and rating.**

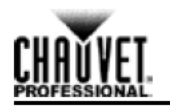

# **Mounting**

Before mounting this product, read and follow the Safety Notes. For our Chauvet line of mounting clamps, go to www.trusst.com/productcategory/accessories-clamps/.

### **Orientation**

Always mount this product in a safe position and make sure the menu and the ports are accessible and there is adequate room for ventilation, configuration, and maintenance. The Net-X fits nicely in a standard 19" rack, can be suspended upright or upside down, or it can be placed on its rubber feet on a flat level surface.

Use the following quidelines when mounting the Net-X:

- When selecting an installation location, consider easy access to this product for operation, programming adjustments, and routine maintenance.
- Make sure to mount this product away from any flammable material as indica ed in the Safety Notes.
- Never mount in places where rain, high humidity, extreme temperature changes, or restricted ventilation may affect the product.
- If hanging this product, make sure that the mounting location can support the product's weight. See the Technical Specifications for the weight-bea ing equirements of this product.
- When hanging this product, always secure to a fastening device using a safety cable.
- Leave enough slack on the cables to prevent tension an ull on the plugs.

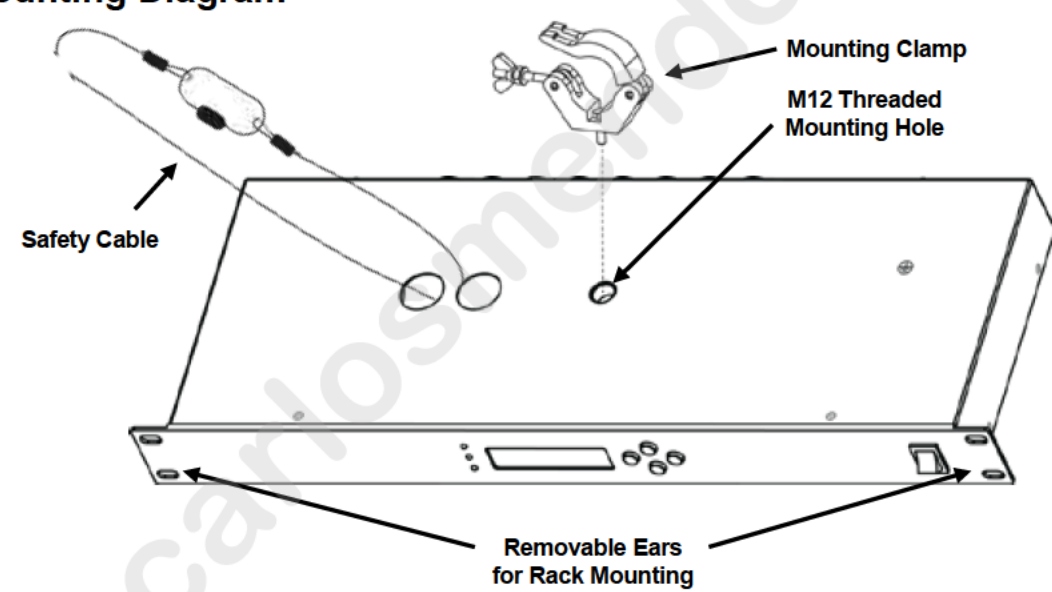

### **Mounting Diagram**

# **Installation Guidelines**

The Net-X is used as part of a control system for operating various lighting and multi-media products. The physical and digital construction of the control network is determined by the location and signal needs of the products.

When designing a control system that uses the Net-X, consider the following:

- Placing the Net-X so the menu and ports can be accessed
- Running the cables so there is no tension or pull on the cables or plugs
- Planning a large control system carefully before configuring the components. so IP address, DMX address, and other identifiers are not duplicated

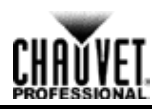

# **Signal Connections**

The Net-X receives signal though 2 DMX In ports and one of 2 Neutrik® etherCON® ports. It sends signal out through 8 DMX Out ports and the other Neutrik® etherCON® port.

### **Art-Net™ Connection**

Art-Net™ is an Ethernet protocol that uses TCP/IP to transfer a large amount of DMX512 data using an etherCON® RJ45 connection over a large network. An Art-Net™ protocol document is available from www.chauvetprofessional.com. Art-Net™ designed by and copyright Artistic Licence Holdings Ltd.

### **sACN Connection**

Also known as ANSI E1.31, streaming ACN is an Ethernet protocol that uses the layer g and formatting of Architecture for Control Networks to transport DMX512 data over IP o any other ACN compatible network. ACN is maintained by the Professional Lighting and So nd Association (PLASA).

### **sACN Priority**

Priority is a number between 0 and 200 that is set by a controller sending an sACN signal. The higher the number, the higher the priority. Lower priority signa will be ignored whenever there is a higher priority signal present. If there is a lower priority signal present when a higher priority signal halts or stops for longer than 5 secon s the next highest priority signal will be processed. This function allows for controllers to be s  $t$  s a backup in case the main controller fails. Signals with a priority of 0 will be ignored.

In order for the Net-X to merge two sACN signals, they must have the same priority.

### **sACN Multicast**

The Net-X allows sACN multicasting.

### **Signal Connection Diagram**

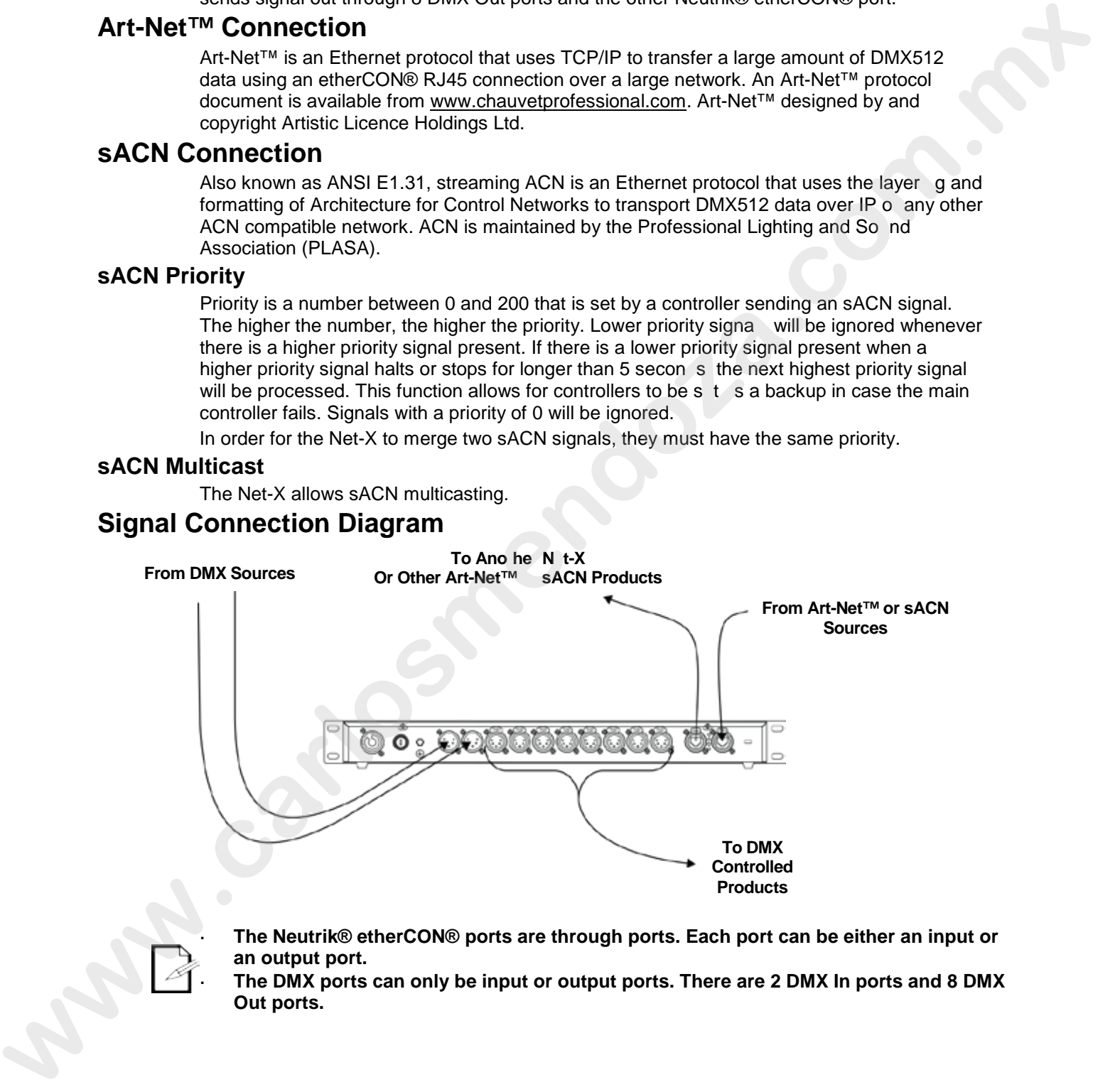

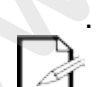

**The Neutrik® etherCON® ports are through ports. Each port can be either an input or an output port.**

**The DMX ports can only be input or output ports. There are 2 DMX In ports and 8 DMX Out ports.**

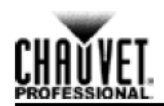

# **4. Configuration And Operation**

The Net-X is configured through the control panel, using the control panel buttons. Once the Net-X is properly configured it operates without user intervention.

The Net-X can be used as a DMX splitter, in which case the DMX In ports must be assigned to the DMX Out ports, but the Net, Subnet, and IP address settings may not need configuration.

The Net-X can be used as an Art-Net™ node, in which case the Art-Net™ universes must b assigned to the DMX Out ports, and the Net, Subnet, and IP address settings must be configured.

The Net-X can be used as an sACN node, in which case the sACN universes must b assigned to the DMX Out ports, and the IP address settings must be configured.

The Net-X can be used as both a DMX splitter and either an Art-Net™ or sACN ode simultaneously, in which case both the DMX assignments and the Art-Net™ r sACN settings must be configured. For more information, see Example Configurations

The Net-X can be used to merge two DMX, Art-Net™, or sACN signals om different controllers and output as one signal, using LTP (Latest Takes Precedence) and HTP (Highest Takes Precedence) functions.

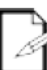

DMX In ports and Art-Net™ or sACN universes can be assign d to multiple DMX Out ports.

# **Control Panel**

The control panel is the mechanism for configur ng t e Net-X settings. It has a small LCD screen and four buttons, which are described be ow

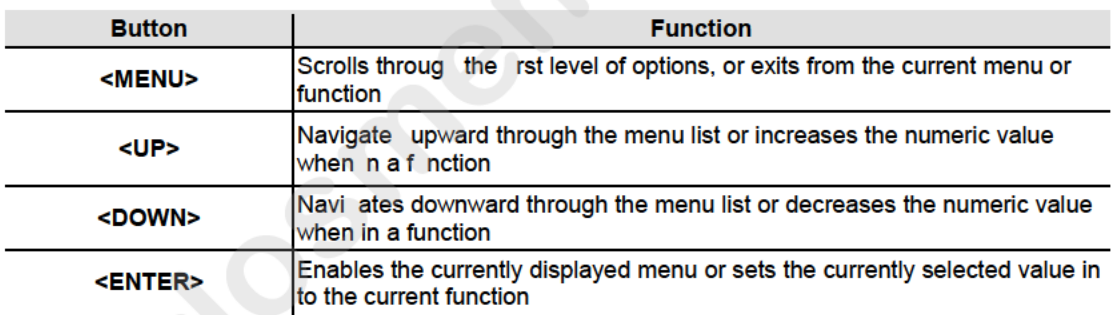

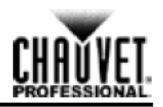

# **Menu Map**

The menu map shows the organization of the configuration settings. Use it for reference when configuring the Net-X.

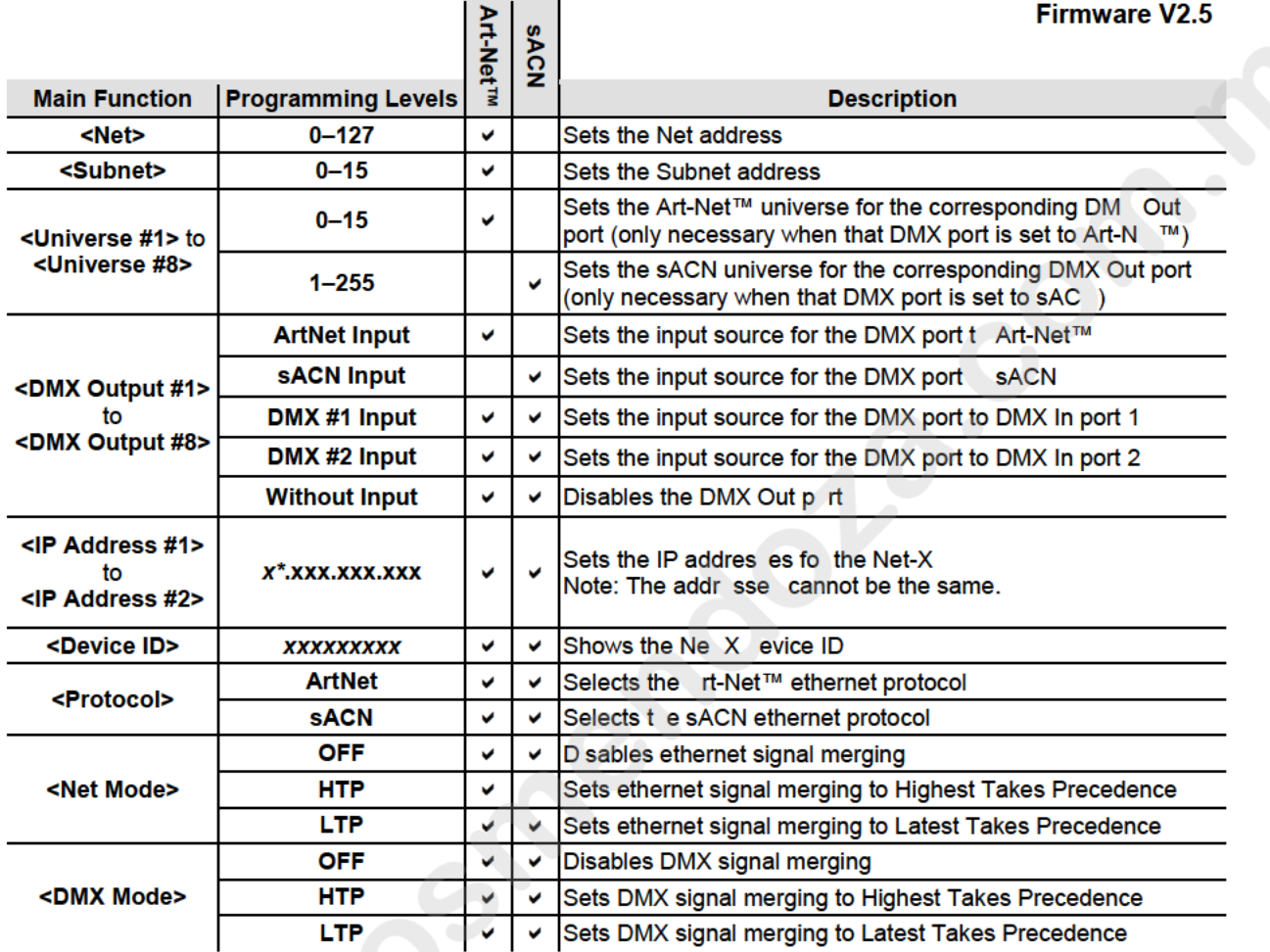

- \* In Art-Net™ mode, the beginnings of the IP addresses are set by the Net setting, to either:
- 2 for N t setting 0,  $\mathbf r$ 
	- 10 for Net setting 1.
- $\pmb{\star}$ In sACN mode, the beginnings of the IP addresses can be set to 2, 10, or 239.

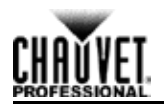

# **Ethernet Configuration**

To set the Net-X to receive and send either Art-Net™ or sACN, follow the instructions below:

- 1. Press **<MENU>** repeatedly until **<Protocol>** shows on the display.
- 2. Press **<ENTER>**.
- 3. Use **<UP>** or **<DOWN>** to select **ArtNet** or **sACN**.
- 4. Press **<ENTER>**.

### **Art-Net™ Subnet Address**

There are 16 Subnet sets of 16 universes available to the Net-X, for a total of 256 universe addresses. The Subnet address must be configured if the Net-X is being used as an Ar Net™ node. The Net-X can only convert (to DMX) or merge Art-Net™ signals in th 6 universes within the Subnet it is assigned to. 2. Press elections that we can be the third with the based in the based in the based and the control of the term of the control of the state of the state of the state of the state of the state of the state of the state of

The Universe address will always read **0–15**. For Universes 0–15, assign Subne 0. For Universes 16–31, assign Subnet 1. For Universes 32–47, assign Subnet 2, a d so on.

For example: to assign Universe 110 to a DMX Out port, set the Subnet address to **6**, and the Universe of that port to **14**. To assign Universe 200 to a DMX Out port, set the Subnet to **12** and the Universe of that port to **8**.

To assign the Subnet address, do the following:

- 1. Press **<MENU>** repeatedly until **<Subnet>** shows on the disp ay.
- 2. Press **<ENTER>**. The number in the lower right-hand cor er of the display flashes.
- 3. Use **<UP>** or **<DOWN>** to select the Subnet addres **0 5**.
- 4. Press **<ENTER>**.

# **Configuring IP Addresses**

The IP addresses are the addresses of the Net- $X$  n the network. They must be configured if the Net-X is being used as an ethernet node.

In sACN mode, the beginning number n b set to **2**, **10**, or **239**.

In Art-Net™ mode, the beginning number s set by the Net Setting.

The other three numbers can be e from **0–255**. The IP addresses cannot be identical.

To configure the IP Address do t e following:

- 1. Press **<MENU>** repeatedly until **<IP Address #***X***>** shows on the display.
- 2. Press **<ENTER>** to c cle through the sets of 3 digits in either address, until the desired number flashes on the di play.
- 3. Press **<UP>** or **DOWN>** to change that set of numbers.
- 4. Repeat steps 2–3 ntil the IP address is configured as desired.
- 5. Press **<MENU>**

## **Configuring Art-Net™ Net Setting**

The Ne sett ng controls the beginning of the IP addresses on the Net-X in Art-Net™ mode. To configure the Net setting, do the following:

- 1. Pre s **<MENU>** repeatedly until **<Net>** shows on the display.
- 2. Press **<ENTER>**. The number in the lower right-hand corner of the display flashes.
- 3. Use **<UP>** or **<DOWN>** to select either:
	- **0**, to set the beginning of the IP addresses to **2** or

**1**, to set the beginning of the IP addresses to **10**.

Note: **2–127** are reserved for future use.

4. Press **<ENTER>**.

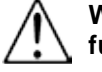

**WARNING: Do NOT set the Net to any value higher than 1. They are reserved for future use and have no function.**

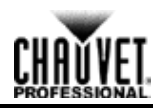

# **Configuring DMX Outputs**

The DMX Out ports must be configured to accept signal from either one of the DMX In ports, or from the ethernet source. If the DMX port is not being used it should be turned off.

The menu structure presents each DMX Out port as **<DMX Output #***X***>**, where *X* is the number of the DMX Out port.

To configure the DMX Out ports, do the following:

- 1. Select the DMX Out port to configure by pressing **<MENU>** repeatedly until **<DMX Output #***X***>** shows on the display.
- 2. Press **<ENTER>**. The phrase in the lower right-hand corner of the display flashes.
- 3. Use **<UP>** or **<DOWN>** to select **DMX #1 Input**, **DMX #2 Input**, either **ArtNet Input** o **sACN Input**, or **Without Input**.
- 4. Press **<ENTER>**.

### **Universes**

Universes are assigned to DMX Out ports when the Net-X is used as a ethernet-to-DMX adapter. The universes are part of the process by which the Net-X takes the ethernet protocol and converts it to DMX. The menu structure presents the universe of each DMX Out port as **<Universe #***X***>**, where *X* is the corresponding DMX Out port. Any one universe can be assigned to more than one DMX Out port. The name structure peace is a control of the control of the control of the control of the control of the CMX control of the CMX control of the CMX control of the CMX control of the CMX control of the CMX control of the CMX

### **Art-Net™ Universes**

In Art-Net™ mode, there are 256 universes (Universe 0 15 or every Subnet 0–15) that can be assigned to the DMX Out ports. The Art-Net™ uni erses are assigned by selecting a Subnet group and a value from **0** to **15** within that g oup.

To assign an Art-Net™ universe to a DMX Out port, do the following:

- 1. Set the Subnet address (see Art-Net™ Sub et Address).
- 2. Select the DMX Out port to assign an A t Net™ universe to by pressing **<MENU>** repeatedly until **<Universe #***X***>** shows on the display.
- 3. Press **<ENTER>**. The number in t e lower right-hand corner of the display flashes.
- 4. Use **<UP>** or **<DOWN>** to selec the desired Art-Net™ universe, **0–15**.
- 5. Press **<ENTER>**.

### **sACN Universes**

In sACN mode, there ar 255 universes (1–255) that can be assigned to the DMX Out ports. The sACN universes a e a signed by selecting a value from 1 to 255.

To assign an sACN universe to a DMX Out port, do the following:

- 1. Select the DMX Out port to assign an sACN universe to by pressing **<MENU>** repeatedly until **<Un erse #***X***>** shows on the display.
- 2. Press **ENTER>**. The number in the lower right-hand corner of the display flashes.
- 3. Use **<UP** or **<DOWN>** to select the desired sACN universe, **1–255**.
- 4. P ess **ENTER>**.

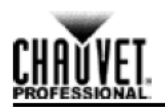

# **Signal Merging**

The Net-X is capable of merging two signals of the same protocol into one, using HTP (Highest Takes Precedence) or LTP (Latest Takes Precedence) logic.

In HTP logic, only the highest value of any function or channel will be included in the merged signal. If signal A has a value of 100 on channel 2, but signal B has a value of 200 on channel 2, the merged signal will have a value of 200 on channel 2.

In LTP logic, only the most recently changed value of any function or channel will be included in the merged signal. If signal A has had a value of 255 on channel 1, and signal B changes to a value of 075 on channel 1, the merged signal will reflect the change. Whichever value is the latest change will always be in the merged signal.

To configure signal merging, follow the instructions below:

- 1. Press <MENU> repeatedly until Net Mode (for ethernet signal merging) or DMX Mode (for DMX signal merging) shows on the display.
- 2. Press <ENTER>.
- 3. Use <UP> or <DOWN> to select HTP (Highest Takes Precedence), LTP Lowest Takes Precedence), or OFF (to disable signal merging).
- 4. Press <ENTER>.

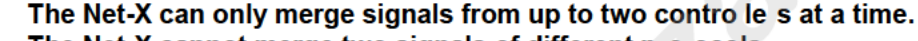

- The Net-X cannot merge two signals of different p o ocols.
- Ethernet signals must be in the same universe in or e to merge.
- sACN signals must be the same priority in or er t merge.

## **Indicators**

The three LED indicator lights on the front f e Net-X, next to the menu display, indicate when there is power, DMX, or ethernet. The table below shows the behavior of the lights and what it means.

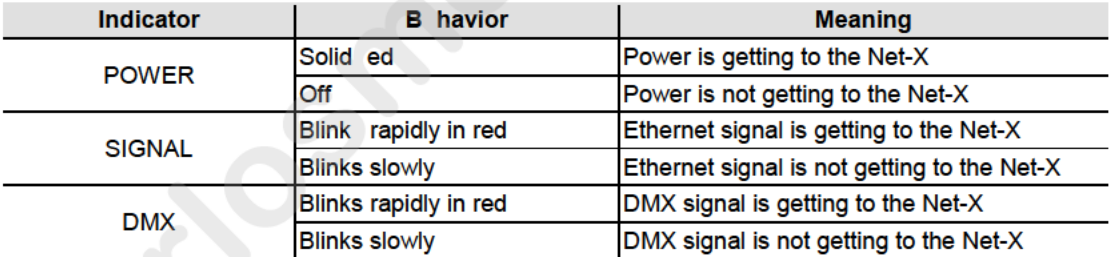

While et-X s powered on, the Signal and DMX indicator lights will blink slowly when nothing plugged into their ports. These indicator lights will blink rapidly after cable conne tions are made and the ethernet and DMX signals are being received by Net-X.

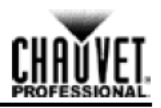

# **Example Configurations**

The Net-X is extremely versatile, with DMX source capabilities and ethernet source capabilities which can be combined so that the Net-X is simultaneously acting as a DMX splitter, an ethernet-to-DMX adapter, and an ethernet switch.

### Example Configuration 1: Art-Net™ and DMX Sources

This example demonstrates one way to configure the Net-X to merge two Art-Net™ signals with HTP, merge two DMX signals with LTP, and output both signals and another Art-Net™ signal to several separate DMX Out ports. The numbers used in this example are for demonstrative purposes, and are only one of thousands of possible configurations. First configure two Art-Net™ controllers to output signals on Net 0, Subnet 0, Univ rse 1, and a third Art-Net™ controller to output a signal on Net 0, Subnet 0, Universe 2. Then do the following:

- 1. Set the ethernet protocol for the Net-X to ArtNet. (See Ethernet Configur tion)
- 2. Set the Net setting to 1. (See Configuring Art-Net™ Net Setting.)
- 3. Set the Subnet address to 0. (See Art-Net™ Subnet Address.)
- 4. Set IP Address #1 to 10.255.255.001. and IP Address #2 to 10.255.255.002. (See Configuring IP Addresses.)
- 5. Set the Net Mode to HTP, and the DMX Mode to LTP. (See Signal Merging.)
- 6. Set Universe #1 and #2 to 1, and Universe #5, #6, an  $#7$  to 2.
- (See Art-Net™ Universes.) 7. Set DMX Output #1, #2, #5, #6, and #7 to ArtNet nput, DMX Output #3 and #4 to DMX #1 Input, and DMX Output #8 to Witho t Input (See Configuring DMX Outputs.)
- 8. Plug in all input cables and output cables as ho in in the Example 1 Diagram.

### **Example 1 Diagram**

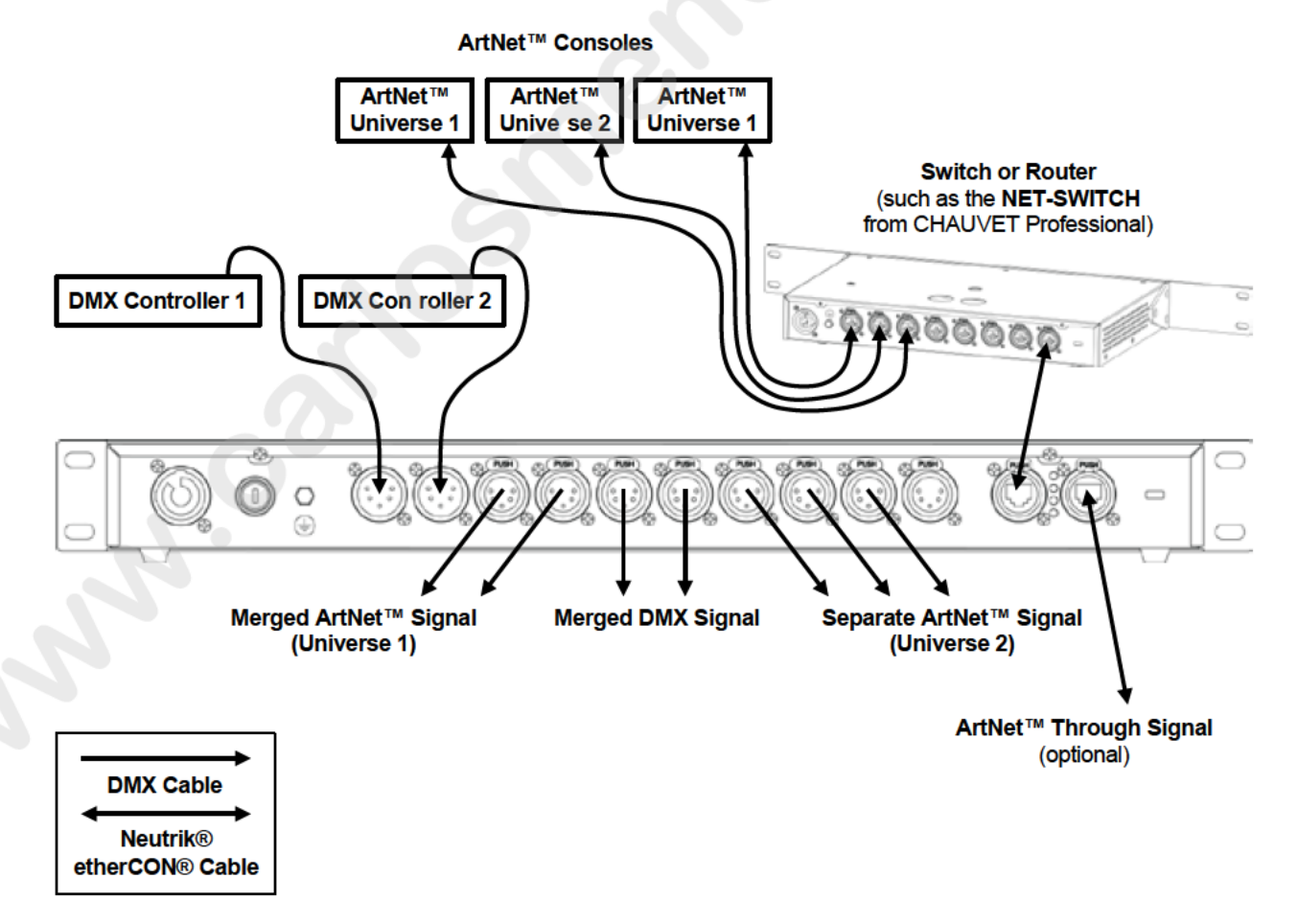

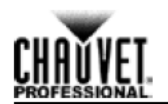

### **Example Configuration 2: sACN and DMX Sources**

This example demonstrates how to configure the Net-X to merge two sACN signals with LTP, split two separate DMX signals, and output those signals and another sACN signal to several separate DMX Out ports. The numbers used in this example are for demonstrative purposes, and are only one of thousands of possible configurations.

First configure two sACN controllers to output signals with the same priority on Universe 6, and a third sACN controller to output a signal on Universe 3. Then do the following:

- 1. Set the ethernet protocol for the Net-X to sACN. (See Ethernet Configuration.)
- 2. Set IP Address #1 to 239.255.255.003, and IP Address #2 to 10.255.255.006. (See Configuring IP Addresses.)
- 3. Set the Net Mode to LTP, and the DMX Mode to OFF. (See Signal Merging.)
- 4. Set Universe #1 and #8 to 3, and Universe #3 and #6 to 6. (See sACN Universes.)
- 5. Set DMX Output #1, #3, #6, and #8 to sACN Input, DMX Output #2 and #4 o DMX #1 Input, and DMX Output #5 and #7 to DMX #2 Input. (See Configuring DMX Outputs.)
- 6. Plug in all input cables and output cables as shown in the Example 2 Diagram.

**Example 2 Diagram** 

**sACN Consoles** 

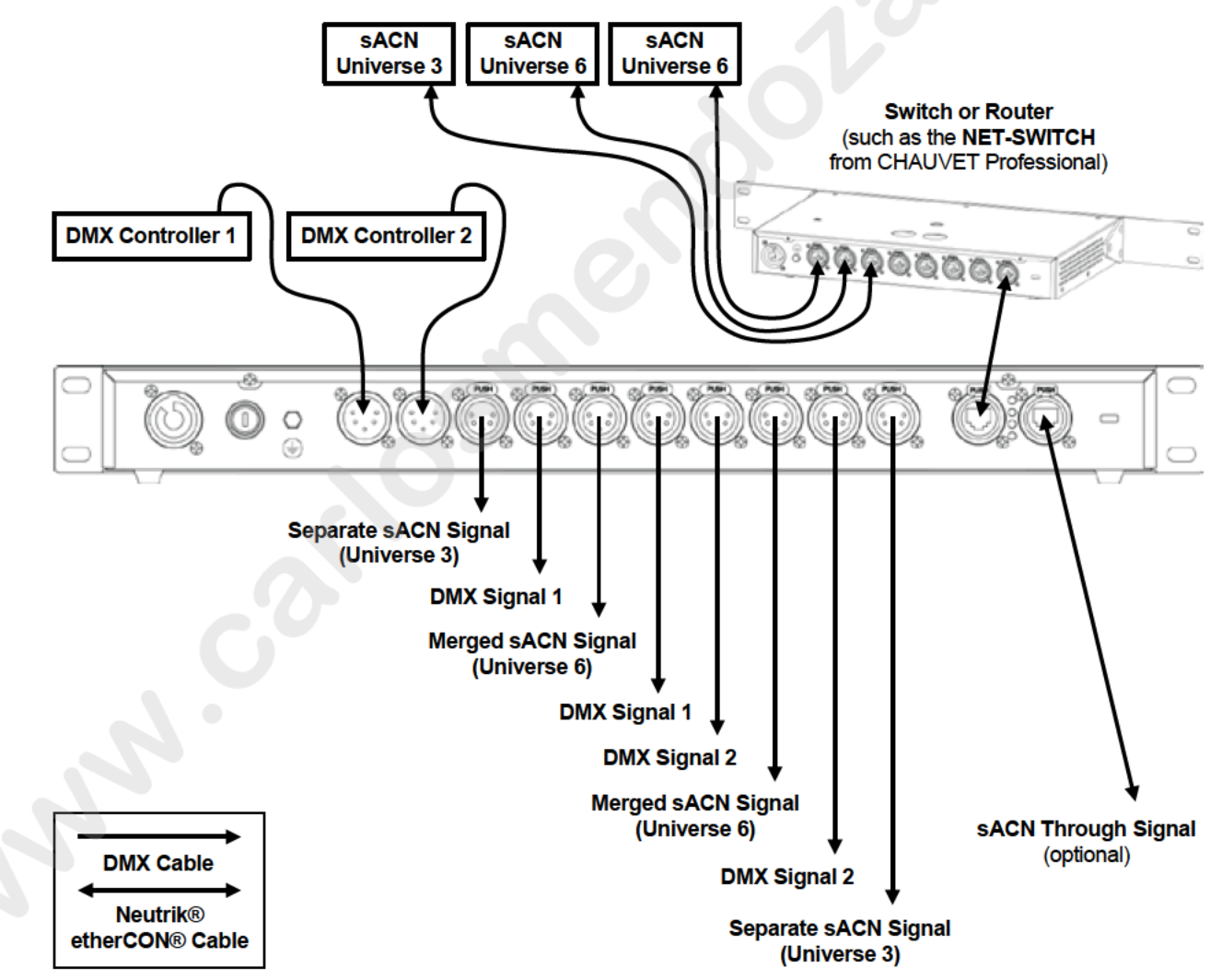

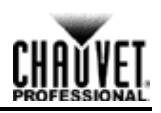

# **5. Technical Information**

# **Maintenance**

To maintain optimum performance and minimize wear, the user should clean this product regularly. Usage and environment are contributing factors in determining the cleaning frequency. **www.carlosmendoza.com**<br> **we requisively. Using our determinents are contribuiling factors in determining the cleaning<br>
<b>we require the product at least twice a month.** Dust build up reduces light output<br> **As a note, clean** 

As a rule, clean this product at least twice a month. Dust build-up reduces light output performance and can cause overheating. This can lead to reduced light source life and increased mechanical wear.

To clean the Net-X, do the following:

- 1. Unplug the panel from power.
- 2. Wait until the unit is at room temperature.
- 3. Use a vacuum (or dry compressed air) and a soft brush to remove dust c llec ed on the external vents.
- 4. Clean all external surfaces with a mild solution of non-ammonia cleaner isopropyl alcohol.
- 5. Apply the solution directly to a soft, lint-free cotton cloth or a le s cleaning tissue.
- 6. Make sure all connections are thoroughly dry before reconnecting power and signal cables.
- Keep the environment around the Net-X free of dust, dirt w ter, and extreme temperatures.
- Insert and remove DMX and Neutrik® etherCON® cables slowly and gently.
- Put the Net-X on the top of any stacks of equipment, or rack mount it.
- Turn the Net-X off when it is not in use.

**Always dry the external surfaces caref lly after cleaning them.**

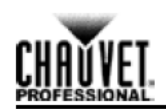

# **6. Technical Specifications**

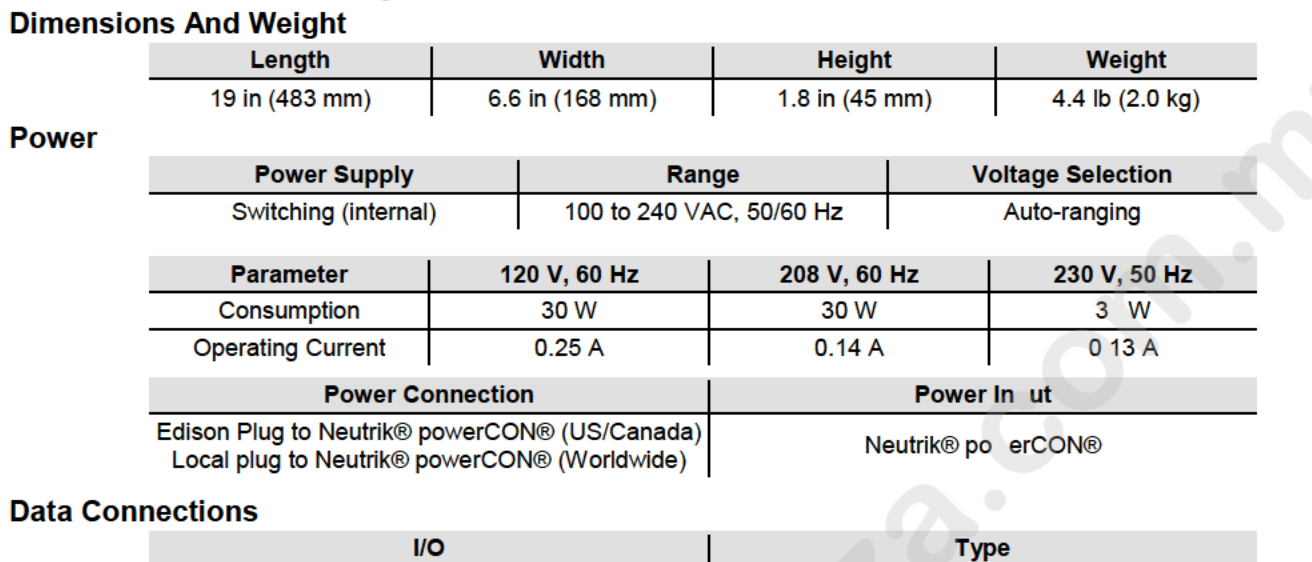

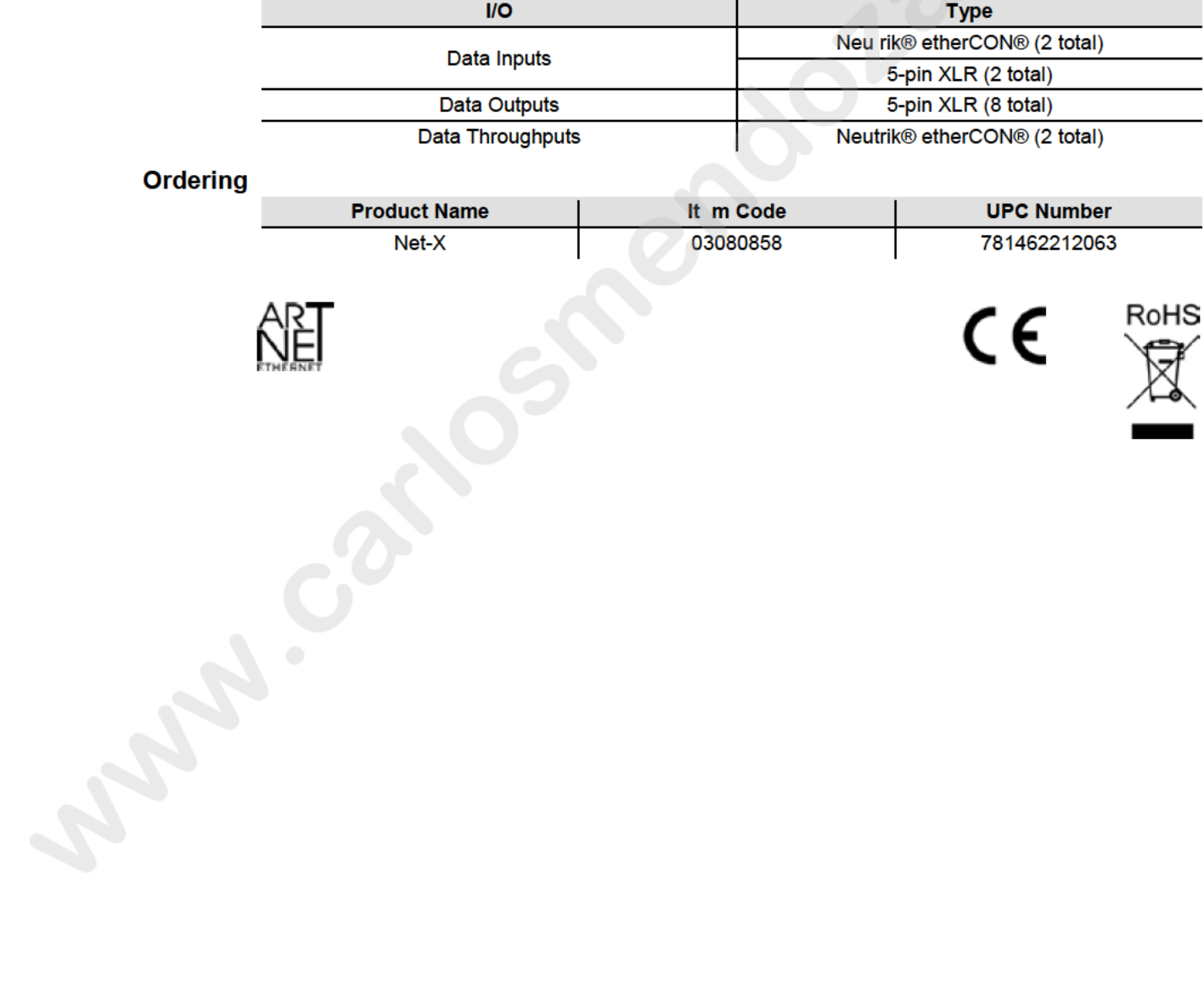

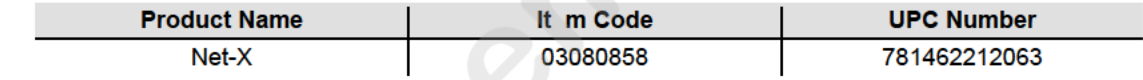

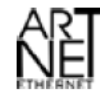

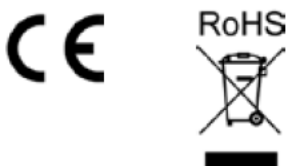

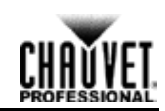

# **Returns**

In case you need to get support or return a product:

- If you are located in the U.S., contact Chauvet World Headquarters.
- If you are located in the UK or Ireland, contact Chauvet Europe Ltd.
- If you are located in Mexico, contact Chauvet Mexico.
- If you are located in Benelux, contact Chauvet Europe BVBA.

If you are located in any other country, DO NOT contact Chauvet. Instead, contact your local distributor. See www.chauvetlighting.com for distributors outside the U.S., UK, Ireland Mexico, or Benelux.

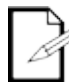

# **If you are located outside the U.S., UK, Ireland, Mexico, or Benelux, contact our distributor of record and follow their instructions on how to return Chauvet products to the . Visit our website www.chauvetlighting.com for contact details. www.carlosmendoza.com/activity/strangeries and the served that the strange end.<br>
<b>www.carlosmendoza.com.tataChause** is the served interest.<br> **We are local and Mecon contact chause** is the served interest.<br> **where** the s

Call the corresponding Chauvet Technical Support office and request a R turn Merchandise Authorization (RMA) number before shipping the product. Be prepared o pr vide the model number, serial number, and a brief description of the cause for the return

Send the merchandise prepaid, in its original box, and with its orig al packing and accessories. Chauvet will not issue call tags.

Clearly label the package with the RMA number. Chauvet wi refuse any product returned without an RMA number.

### **Write the RMA number on a properly affixed label DO NOT write the RMA number directly on the box.**

Before sending the product, clearly write the fol wing information on a piece of paper and place it inside the box:

- Your name
- Your address
- Your phone number
- RMA number
- A brief description of the prob em

Be sure to pack the product pr perly. Any shipping damage resulting from inadequate packaging will be your r spo sibility. FedEx packing or double-boxing are recommended.

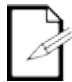

**Chauvet reserves he r ght to use its own discretion to repair or replace returned product(s).**

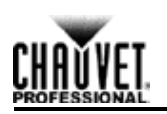